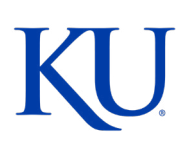

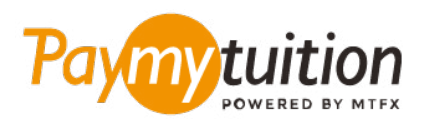

# INTERNATIONALE STUDENTEN - WIE SIE IHRE ZAHLUNG LEISTEN KÖNNEN

Das Bezahlen der Studiengebühren mit PayMyTuition ist sicher, schnell und bequem. Folgen Sie den einfachen Schritten unten, um Ihre Zahlung abzuschließen:

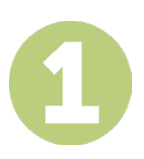

## **ZUGANG ZUM PAYMYTUITION-PORTAL**

Loggen Sie sich mit Ihrer KU ID in das **[Enroll & Pay](https://sa.ku.edu/psp/csprd/?cmd=login)** Portal ein. Wählen Sie dann die Kachel "Student Financials" und klicken Sie auf die Registerkarte "Pay Bills / KU Card / Dining \$ tab". Klicken Sie auf "Make a Payment by PayMyTuition", um zum Zahlungsportal weitergeleitet zu werden.

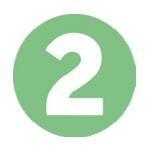

## **ZAHLUNGSMETHODE AUSWÄHLEN**

Prüfen Sie die angebotenen Zahlungsoptionen und wählen Ihre bevorzugte Zahlungsmethode aus. Zu den Zahlungsoptionen gehören Banküberweisungen, Debit-/Kreditkarten in Ihrer Heimatwährung, eWallet-Zahlungen und andere lokale Optionen.

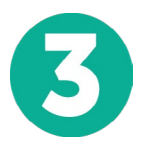

# **GEBEN SIE IHRE DATEN EIN**

Geben Sie einige grundlegende Informationen ein, einschließlich Ihrer Studentennummer. Wir werden diese Informationen Ihrer Zahlung beifügen, damit das The University of Kansas Team Ihre Zahlung leicht identifizieren kann.

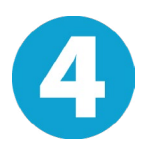

# **MACHEN SIE IHRE ZAHLUNG**

Folgen Sie den Anweisungen, um Ihr Geld über die von Ihnen gewählte Zahlungsmethode an **PayMyTuition** zu senden.

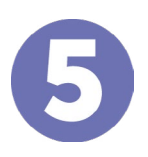

#### **TRACK & CONFIRM**

Verfolgen Sie Ihre Zahlung, indem Sie sich jederzeit in Ihr **PayMyTuition Dashboard** einloggen. Erhalten Sie SMS-Texte, E-Mail-Statusaktualisierungen und Bestätigungen, wann Ihre Zahlung eingegangen ist.

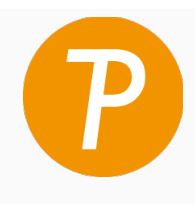

#### **Paymy** tuition

U.S. & Kanada gebührenfrei: 1 855 663 6839 U.S. Lokal: +1 201 209 1939 Kanada Lokal: +1 905 305 9053 Email: support@paymytuition.com Internet: www.paymytuition.com

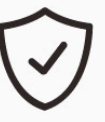

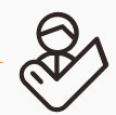

**Tolle Preise Sicher Unterstützung**